# **SOCIAL JUSTICE PROJECT INSTRUCTIONS Brazilian Hip Hop – Dr. Eliseo Jacob**

## **Overview:**

For your social justice project, you will compose an essay in the form of a web story using the free online software Adobe Spark. Your web story will be 2,000 words in length and will include images, videos and other media. You will then develop a discussion question about your essay to start a discussion among your classmates. You will publish your essay online using the free online software Adobe Spark. During the final week of the semester, you will upload your Adobe Spark projects to Blackboard and post comments or questions on each other's web stories.

Focus on a social issue that arose in the readings, music or videos during the semester. You can focus on a particular song or artist to discuss your social issue, or use multiple songs, texts or artists to illustrate the topic you are analyzing.

The first draft of your project is worth 30 points. The final version of your web essay is worth 100 points. Your management of the discussion of your project is worth 30 points. Your participation in the discussion of your classmate's lectures is worth 20 points.

The sharing of your web essays will take place during the final week of the semester. You will be divided into 6 groups with 7 students in each group. After you post the link to your project, you will post a comment or question about each of your classmates' projects in your assigned group. Below you will see which group you are assigned to for the final project:

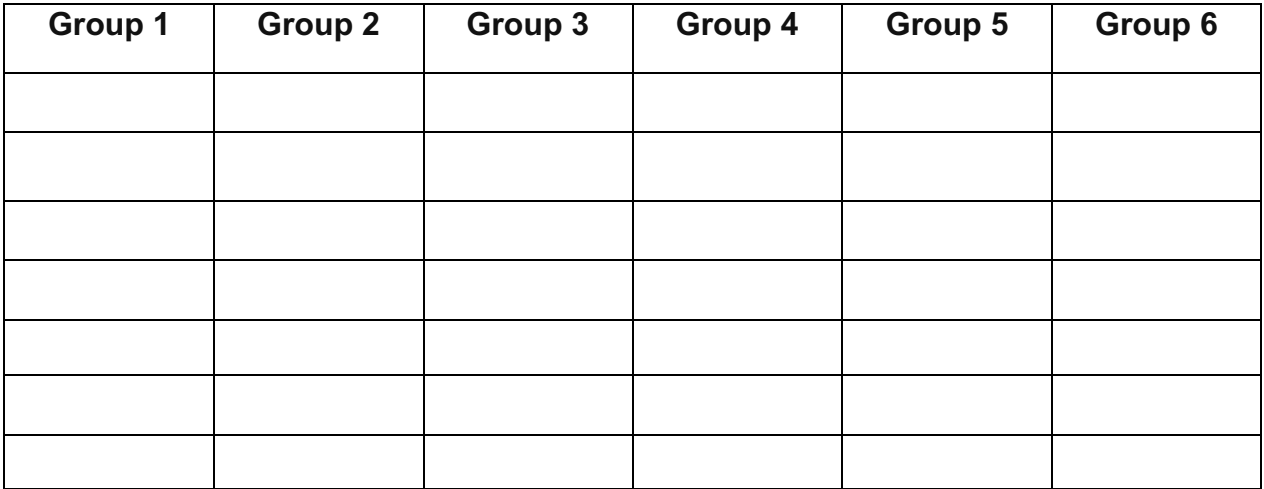

When you enter the Week 15 folder under Unit 3, you will see a link to the Discussion Board where you will post and share your web essays. You need to post your projects **by 11:59 pm on Wednesday, November 28**. You will post your comments and questions on your classmates' projects **by 11:59 pm on Friday, November 30**.

## **First Draft of Web Story:**

The first draft of your project is due by 11:59 pm on Friday, October 26. I will offer conference appointments via Blackboard Collaborate during Weeks 8, 11 and 14. The conference appointments are optional, but it is highly recommended that you use them to receive feedback from me on the development of your project.

Your first draft should be a single page, double spaced with one inch margins. Your draft will be submitted in the form of an abstract. When submitting a proposal for a publication or conference, academics typically submit an abstract, which provides a brief synopsis of their project. You will do the same. Your abstract will be 250-300 words in length. The abstract should include a tentative title, a clear thesis statement and an overview of your 2-3 main points that will frame your project. Make sure to proofread your abstract for spelling and grammar errors before submitting it.

Use the library research guide created by Howard Library Services for our course to develop your research project. You will find information on Brazilian hip hop, race and other issues to do with Afro-Latin America:

https://library.howard.edu/c.php?g=855579&p=6127908&preview=d528ba72ed27ef9f11ee1 b881585a473

### **Instructions for using Adobe Spark:**

I recommend that you compose your essay in MS Word or another word processing program before inserting the text in your web story in Adobe Spark. Since this essay functions as a web story, you can include images, video and hyperlinks into your text.

For an example of how to structure your project using Adobe Spark, reference the following student projects in past classes who created an essay with images and video: https://spark.adobe.com/page/C53vVdWCjQTjd/ https://spark.adobe.com/page/SwdpCdZ4HK0qg/

To setup your Adobe Spark account, go to the following website:

### https://spark.adobe.com/

Click the "Start now for free" blue button in the upper right hand corner. It will ask you to create an account. Follow the directions to create one. Once your account is setup you can start to create projects. Adobe Spark will give you the option to create a Post, Page or Video. You will be using the Page option for your projects. If you want a more in depth tutorial about how to maximize the features of the Page option, see the tutorial video below:

#### https://www.youtube.com/watch?v=xXKA9Ogeppc

Be intentional in how you place media in your web story. You want to make sure the images and videos illustrate what you are discussing in your text. As you develop your project, feel free to contact me if you have any questions.